HOW TO USE THE DIGITAL SIGNATURE FUNCTION?

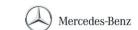

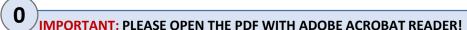

First, please save the document to your desktop/shared folder. Then open the folder and double-click on the saved document to open it with Adobe Acrobat Reader (that is necessary for the digital signature function to work).

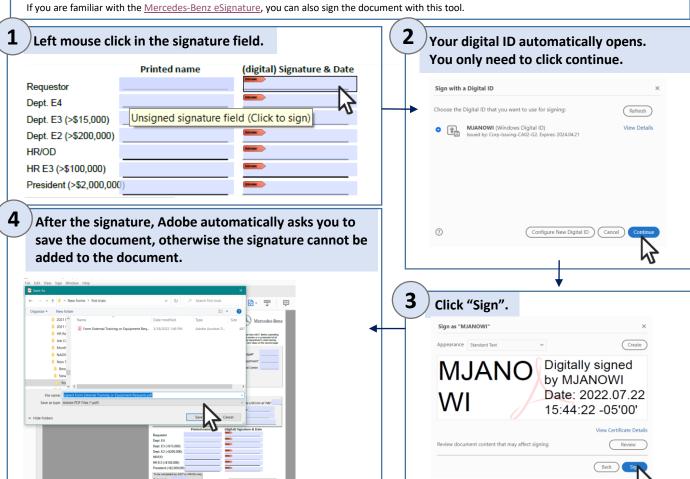

You are the only one/ last one who needs to sign the document?

Other people need to sign the document?

Send the document via e-Mail-icon to the specific person so that they can sign it too (step 1-4).

The last person who signs, submits the form (step 6).

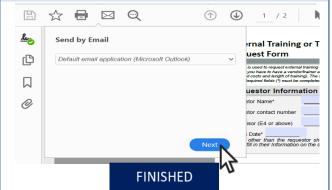

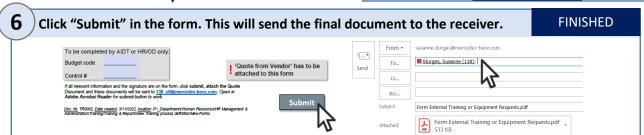